*Multi-Service Business Routers Product Series*

# **Mediant MSBR**

## Wireless Access Configuration

Version 6.8

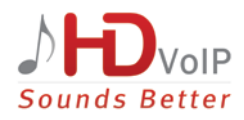

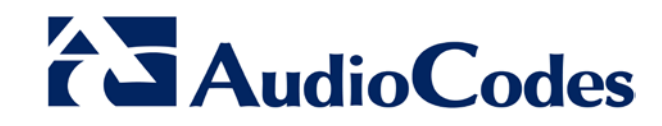

### **Table of Contents**

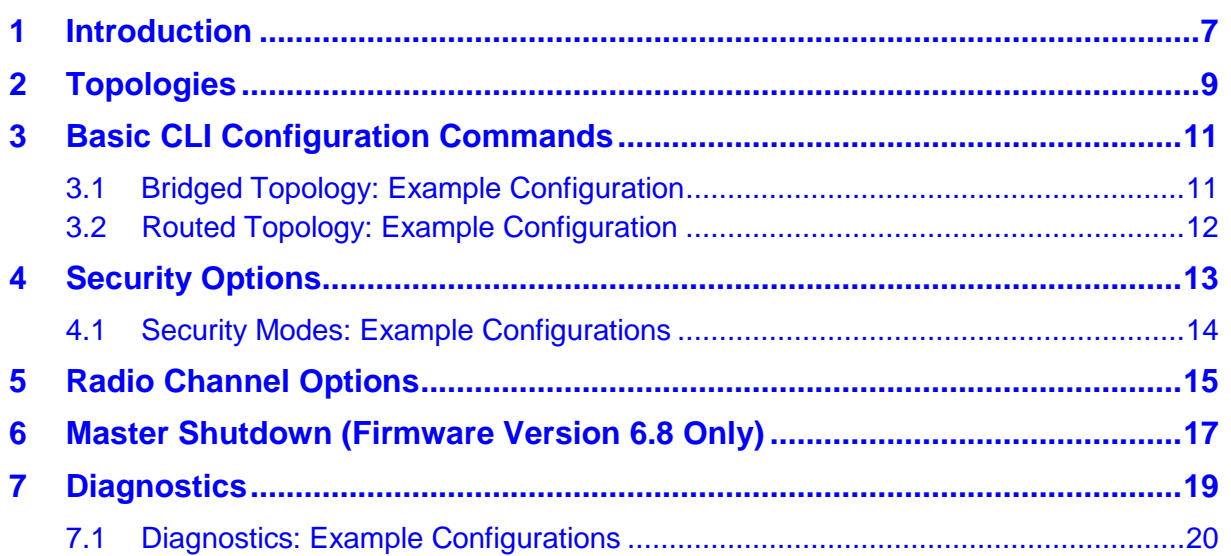

### **List of Tables**

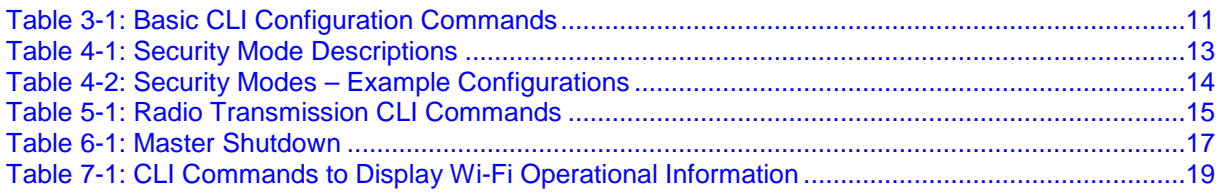

### **Notice**

This Configuration Note shows how to configure the Mediant MSBR Wireless Access feature.

Information contained in this document is believed to be accurate and reliable at the time of printing. However, due to ongoing product improvements and revisions, AudioCodes cannot guarantee accuracy of printed material after the Date Published, nor can it accept responsibility for errors or omissions. Updates to this document and other documents as<br>well as software files can be viewed by registered customers at as software files can be viewed by registered customers at [http://www.audiocodes.com/downloads.](http://www.audiocodes.com/downloads)

#### **© Copyright 2016 AudioCodes Ltd. All rights reserved**.

This document is subject to change without notice.

Date Published: February-25-2016

#### **Trademarks**

AudioCodes, AC, HD VoIP, HD VoIP Sounds Better, IPmedia, Mediant, MediaPack, What's Inside Matters, OSN, SmartTAP, VMAS, VoIPerfect, VoIPerfectHD, Your Gateway To VoIP, 3GX, VocaNOM and CloudBond 365 are trademarks or registered trademarks of AudioCodes Limited All other products or trademarks are property of their respective owners. Product specifications are subject to change without notice.

#### **WEEE EU Directive**

Pursuant to the WEEE EU Directive, electronic and electrical waste must not be disposed of with unsorted waste. Please contact your local recycling authority for disposal of this product.

#### **Customer Support**

Customer technical support and services are provided by AudioCodes or by an authorized AudioCodes Service Partner. For more information on how to buy technical support for AudioCodes products and for contact information, please visit our Web site at [www.audiocodes.com/support.](http://www.audiocodes.com/support)

#### **Document Revision Record**

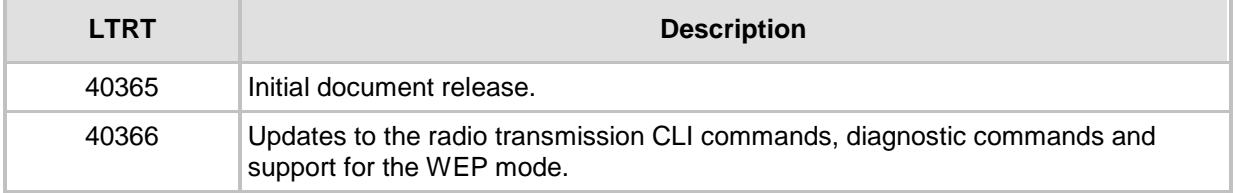

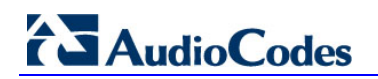

### **Documentation Feedback**

AudioCodes continually strives to produce high quality documentation. If you have any comments (suggestions or errors) regarding this document, please fill out the Documentation Feedback form on our Web site at <u>http://www.audiocodes.com/downloads</u>

### <span id="page-6-0"></span>**1 Introduction**

AudioCodes' Mediant Multi-Service Business Routers (MSBRs) feature an optional wireless (IEEE 802.11a/b/g/n) integrated access point.

This document shows how to deploy, configure and diagnose wireless access support on the MSBRs.

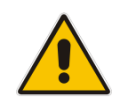

**Note:** The Mediant MSBRs include Mediant 500 MSBR and Mediant 800 MSBR.

The wireless interface can like all MSBR features be managed by CLI commands. By default, the MSBR is supplied with the wireless interface disabled.

The Mediant 500 MSBR, in addition to CLI management, features an external radio shutdown push-button which can be used to enable or disable the wireless radio feature (available in Firmware Version 6.8).

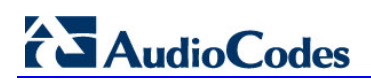

### <span id="page-8-0"></span>**2 Topologies**

The default wireless configuration includes:

- One wireless access point (interface dot11radio 1), no IP address
- One LAN interface (interface VLAN 1), no IP address
- **A** bridge connecting Wi-Fi and LAN
- Virtual IP on the bridge (interface BVI 1) including a DHCP server

In this topology, Wi-Fi and LAN are bridged and use the same IP addressing range. A common DHCP server is used to distribute IP addresses to both Wi-Fi stations and LAN computers. This topology is similar to that provided by commodity residential wireless routers, as it allows simple connectivity between existing LAN and Wi-Fi elements.

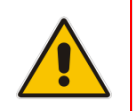

**Note:** A Wi-Fi-enabled MSBR differs from other MSBR assemblies in this respect: without Wi-Fi, the factory default is to run IP services directly on VLAN 1, without a BVI interface.

Alternatively, the MSBR administrator can create more sophisticated topologies:

- Up to 4 virtual Wi-Fi access points (four different Service Set IDs (SSIDs))
- **IF** IP services can run directly on the Wi-Fi interfaces, implying that traffic between LAN and Wi-Fi will be routed, not bridged
- Some virtual access points can be bridged to a guest network, allowing others to access the corporate LAN or WAN connection
- Different security options for each virtual access point, e.g. for guest access.

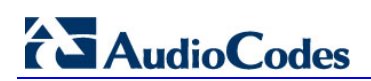

### <span id="page-10-0"></span>**3 Basic CLI Configuration Commands**

This section shows the basic CLI configuration commands.

They're issued in **interface dot11radio X** context.

#### **Table 3-1: Basic CLI Configuration Commands**

<span id="page-10-2"></span>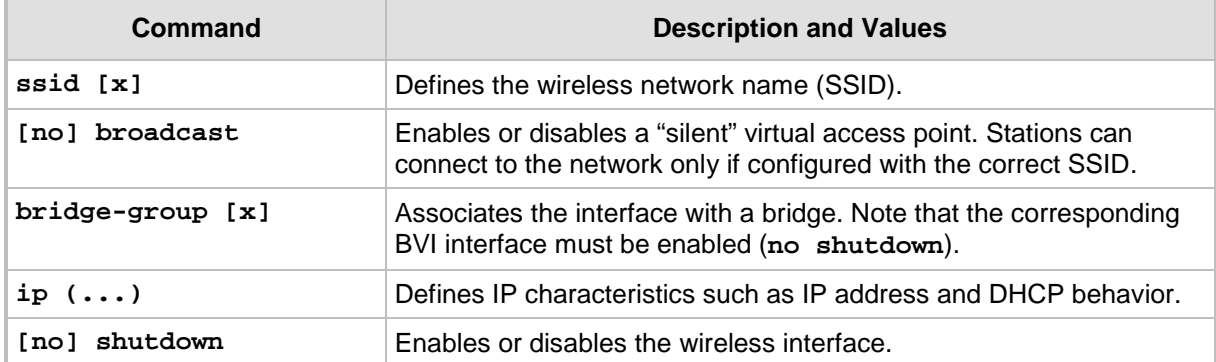

### <span id="page-10-1"></span>**3.1 Bridged Topology: Example Configuration**

The following CLI code shows configuration of a bridged topology: configure data interface dot11radio 1 no ip address ssid MSBR-BRIDGE security mode NONE bridge-group 1 no shutdown exit interface VLAN 1 no ip address bridge-group 1 no shutdown exit interface BVI 1 ip address 192.168.0.1 255.255.255.0 ip dhcp-server network 192.168.0.3 192.168.0.10 255.255.255.0 service dhcp no shutdown exit exit

### <span id="page-11-0"></span>**3.2 Routed Topology: Example Configuration**

The following CLI code shows configuration of a routed topology:

```
configure data
   interface dot11radio 1
     ip address 192.168.10.1 255.255.255.0
     ip dhcp-server network 192.168.20.3 192.168.20.10 
255.255.255.0
    service dhcp
     ssid MSBR-ROUTE
    security mode NONE
    no shutdown
     exit
  exit
```
### <span id="page-12-0"></span>**4 Security Options**

Wi-Fi access points operate in one of the four security modes shown in the table below.

#### **Note:**

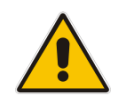

- **WPA2-Enterprise** mode is the most secure but is hardest to set up due to the requirement for an external authentication server (RADIUS).
- **MSBR Firmware Version 6.8** includes a built-in RADIUS server, allowing easy deployment of **WPA2-Enterprise** mode *without additional costs*.

<span id="page-12-1"></span>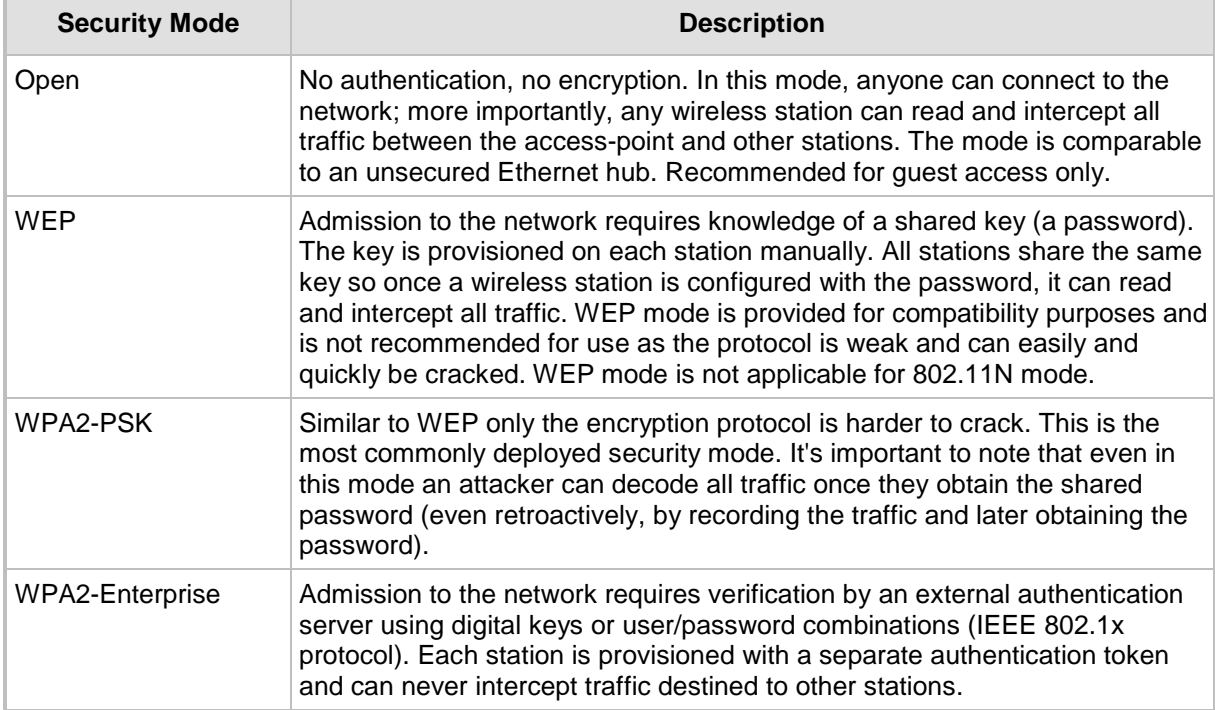

#### **Table 4-1: Security Mode Descriptions**

All four security modes support further access restrictions based on the station's hardware (MAC) address. This is not recommended as hardware addresses are hard to manage and easy to spoof.

### <span id="page-13-0"></span>**4.1 Security Modes: Example Configurations**

The table below shows examples of security mode configurations.

#### **Table 4-2: Security Modes – Example Configurations**

<span id="page-13-1"></span>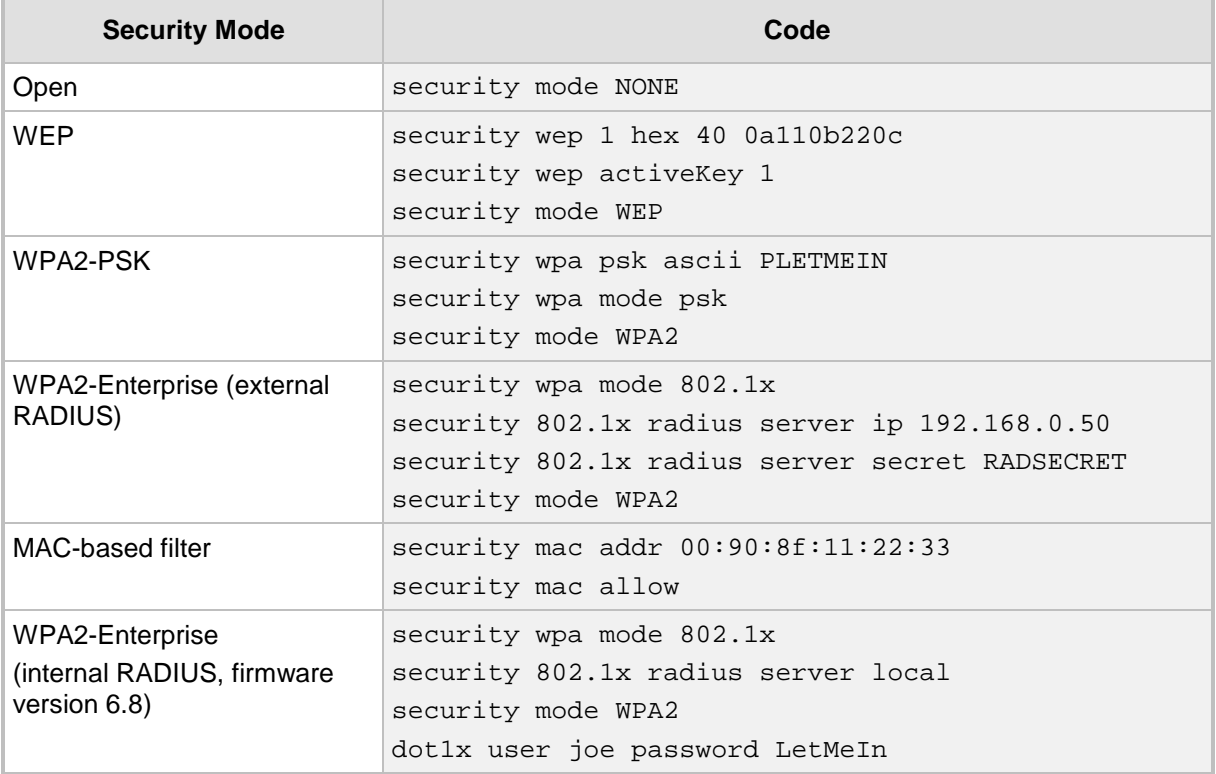

## <span id="page-14-0"></span>**5 Radio Channel Options**

All wireless traffic is broadcast over a single radio channel; by default, the MSBR detects the best channel to use at startup. Alternatively, the administrator can select a different channel via CLI.

Channel selection depends on regulatory requirements for the country in which the MSBR is deployed, which must be specified as part of the Purchase Order.

The following CLI commands control radio transmission.

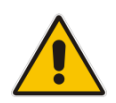

**Note:** These must be defined in the context of **interface dot11radio 1**, the physical interface.

<span id="page-14-1"></span>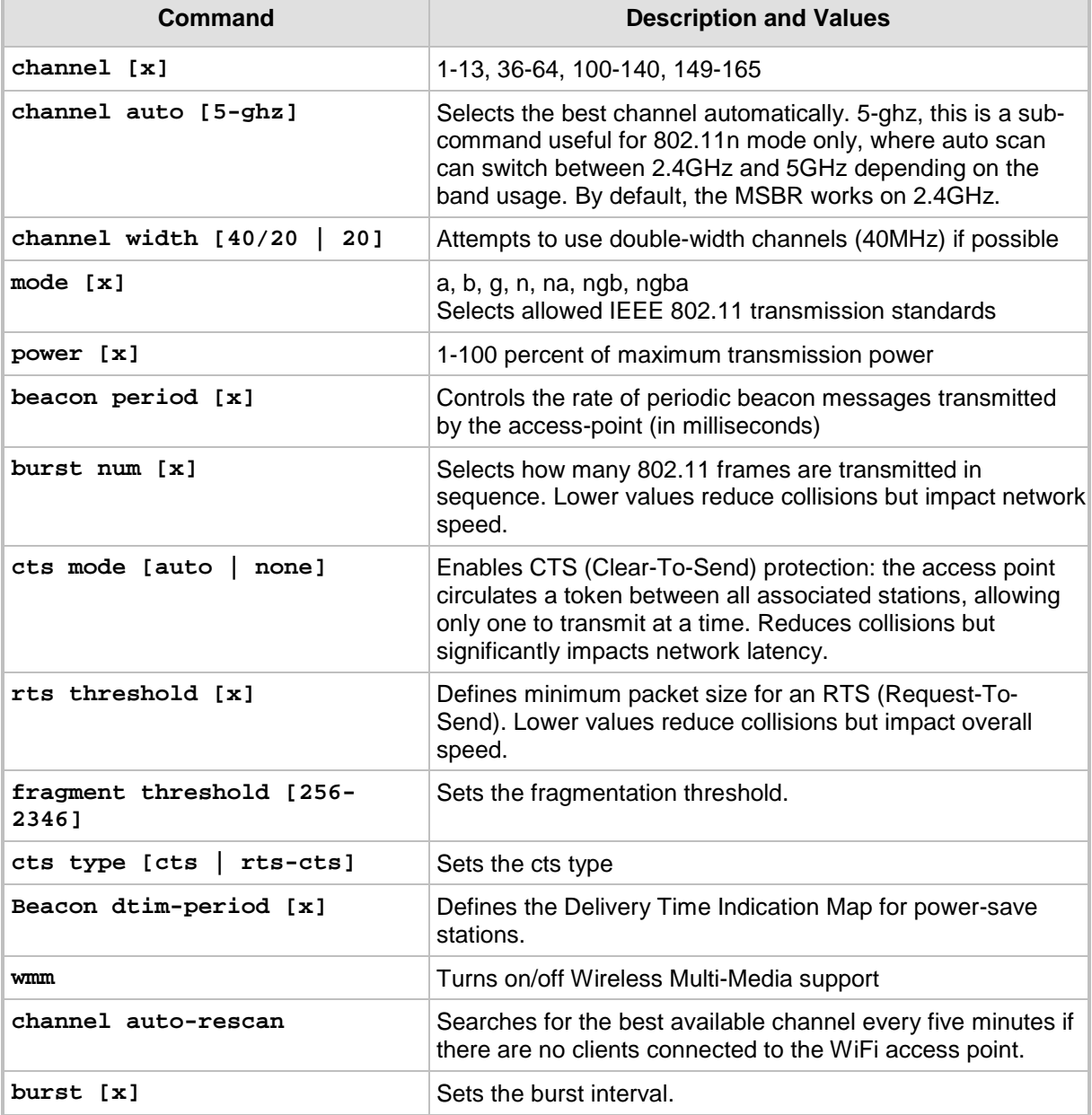

#### **Table 5-1: Radio Transmission CLI Commands**

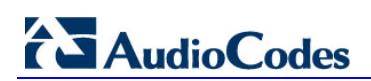

## <span id="page-16-0"></span>**6 Master Shutdown (Firmware Version 6.8 Only)**

In addition to supporting a shutdown/no-shutdown selector for each **dot11radio** interface, the MSBR supports a global master radio shutdown option which disables all Wi-Fi interfaces regardless of their shutdown state.

The Mediant 500 MSBR also features an external push-button on the device which controls this setting, allowing the administrator to quickly cut off wireless transmissions.

This setting must be entered in global **configure data** context:

#### **Table 6-1: Master Shutdown**

<span id="page-16-1"></span>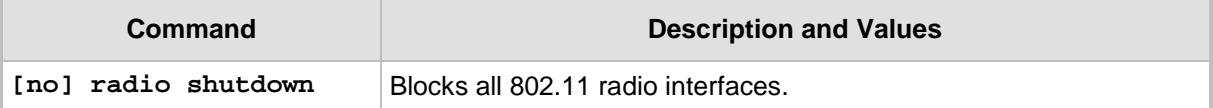

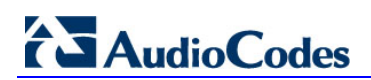

### <span id="page-18-0"></span>**7 Diagnostics**

The CLI commands shown in the table below displays the current Wi-Fi operational information.

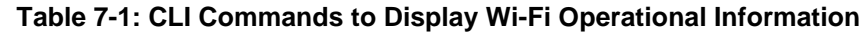

<span id="page-18-1"></span>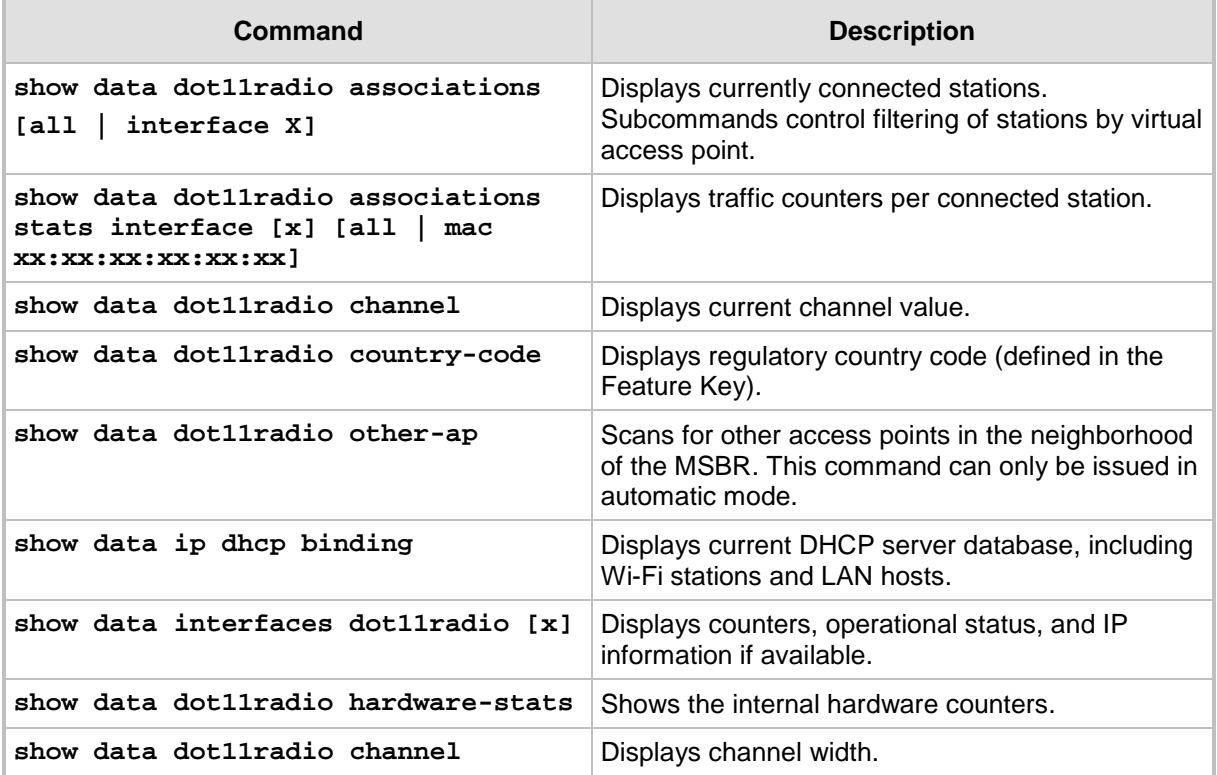

### <span id="page-19-0"></span>**7.1 Diagnostics: Example Configurations**

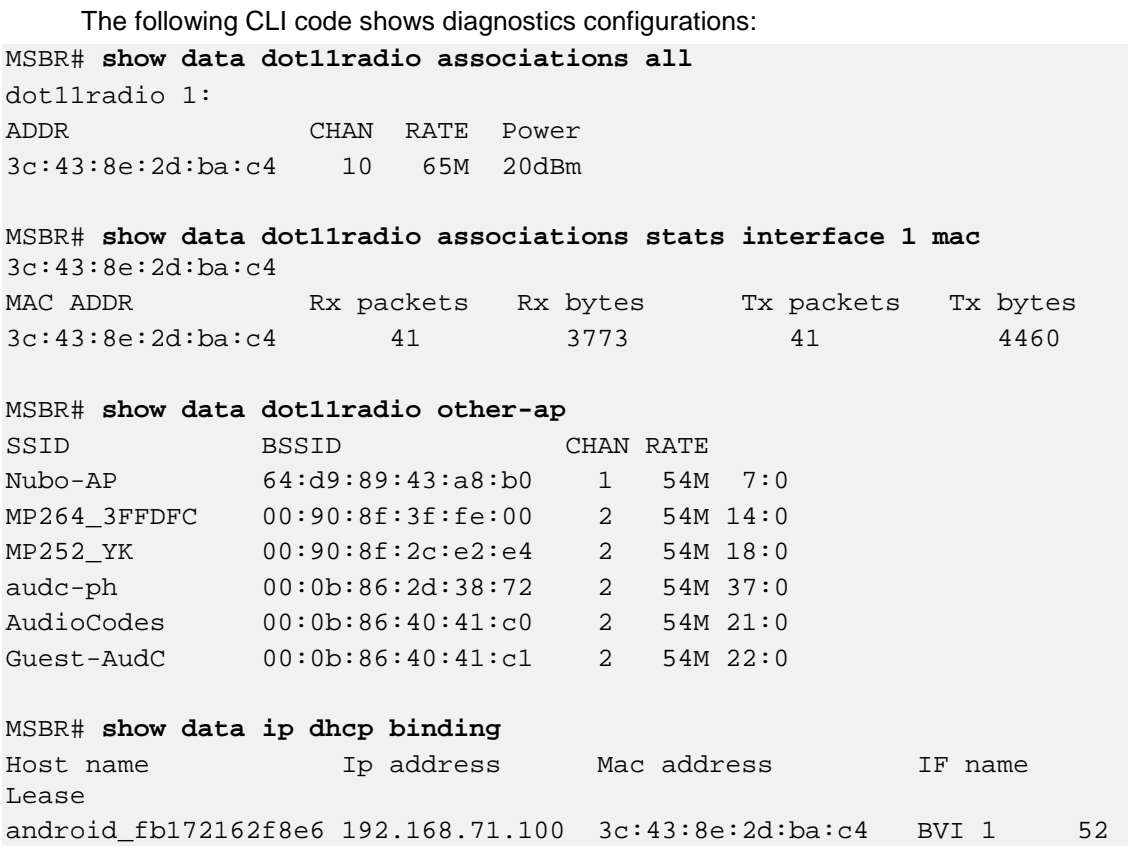

#### **International Headquarters AudioCodes Inc.**

1 Hayarden Street, 27 World's Fair Drive, Airport City Somerset, NJ 08873 Lod 7019900, Israel Tel: +1-732-469-0880 Tel: +972-3-976-4000 Fax: +1-732-469-2298 Fax: +972-3-976-4040

**Contact us:** [www.audiocodes.com/info](http://www.audiocodes.com/info) **Website:** [www.audiocodes.com](http://www.audiocodes.com/)

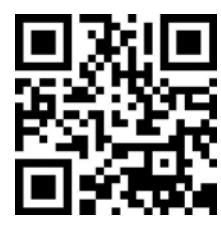

Document #: LTRT-40366

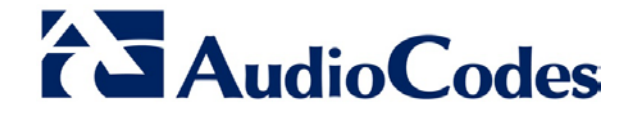